برنامج SPSS

المحاضرة الثانية عشر اختيار جزء من البيانات مع التطبيق

## اختيار جزء من البيانات

- :1 من قائمة Data نختار (case Select(
- :2 يظهر مربع حوار cases Select نحدد منه اآلتي:
	- If condition is satisfied . نختار a.
- .b ننقر فوق If فيظهر مربع حوار .If Select cases: If
	- .c ندخل الشرط الذي نريده ثم ننقر فوق .Continue
		- :3 ثم ننقر فوق Ok

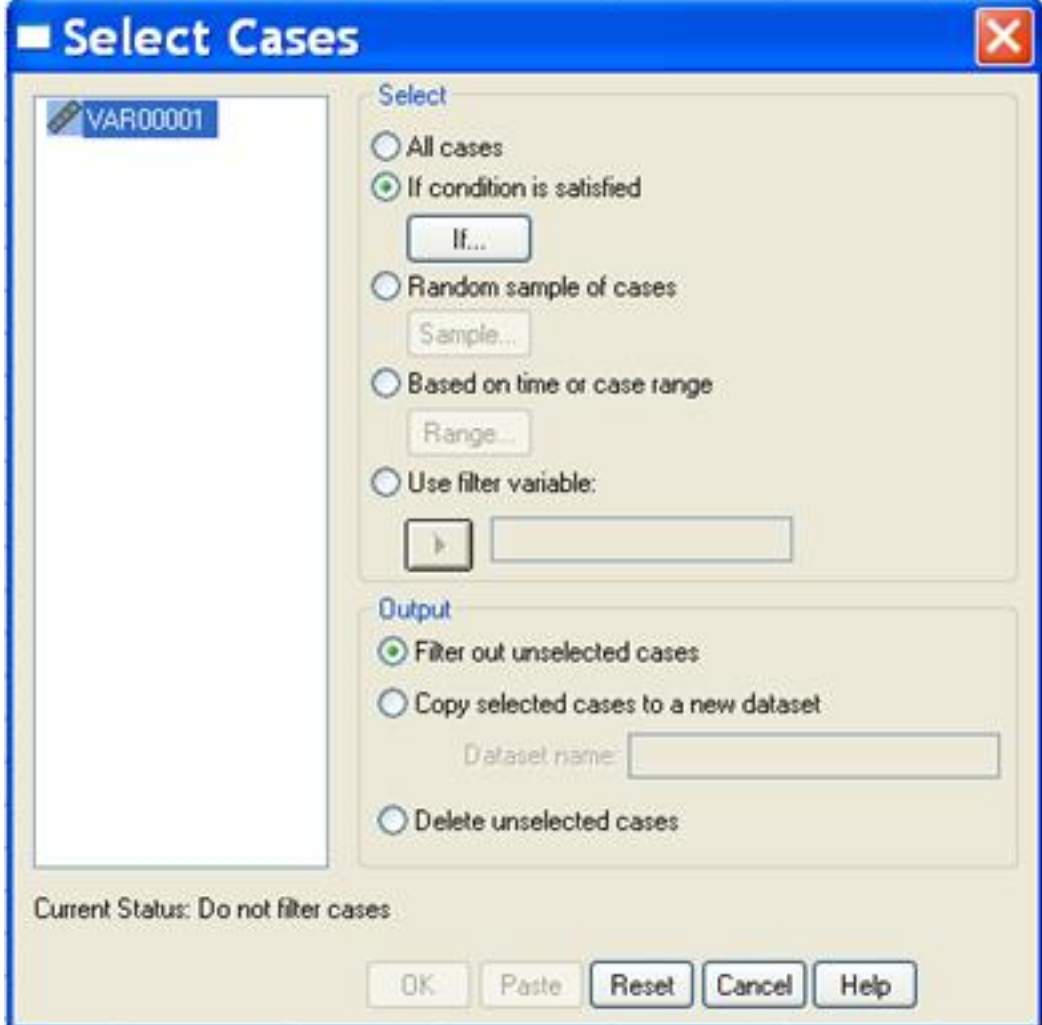

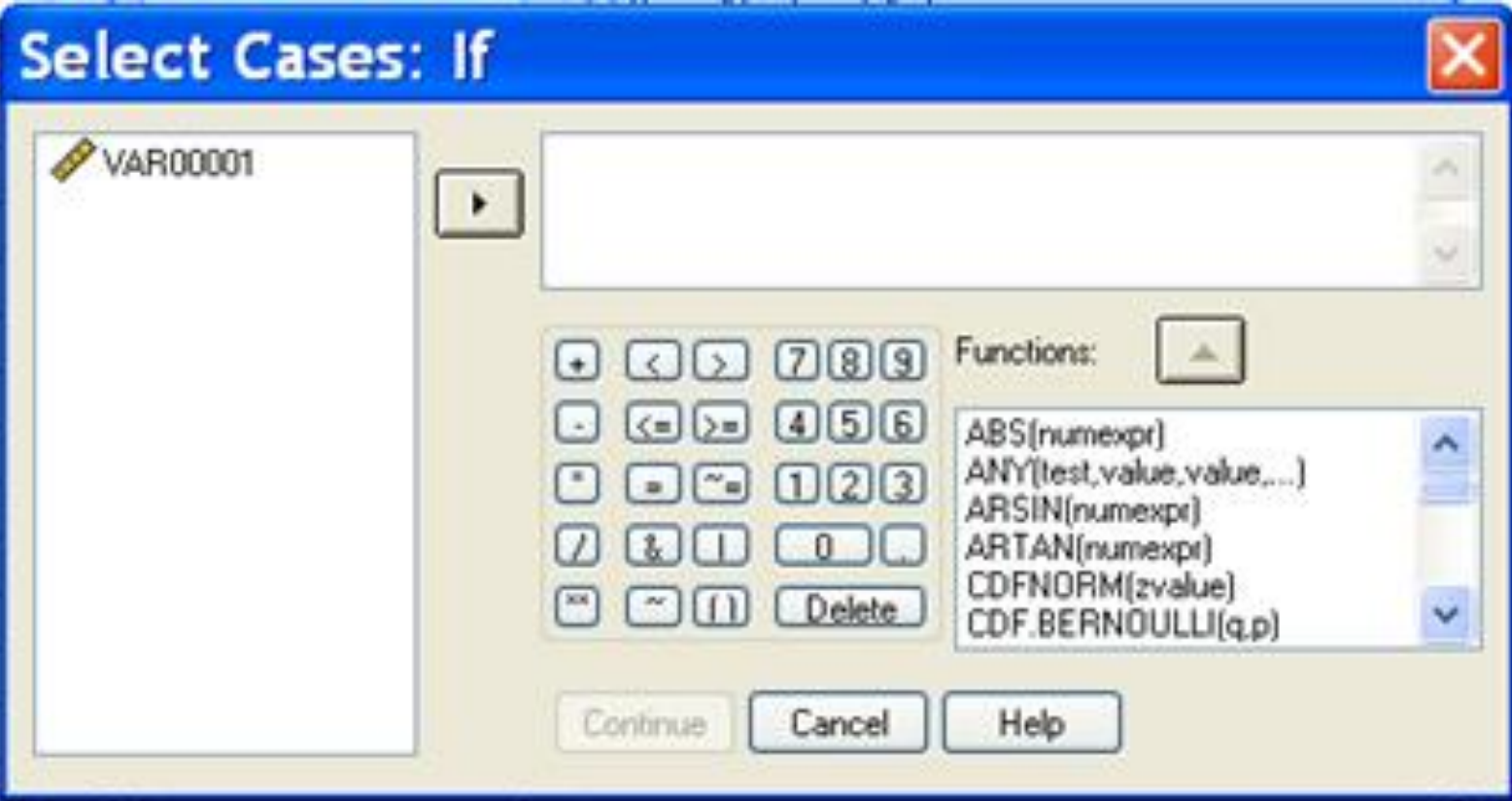

مثال

البيانات التالية خاصة بمجموعة من الطلبة :

المطلوب: ادخال البيانات الى برنامج SPSS ثم اختيار الطلبة الناجحون فقط.

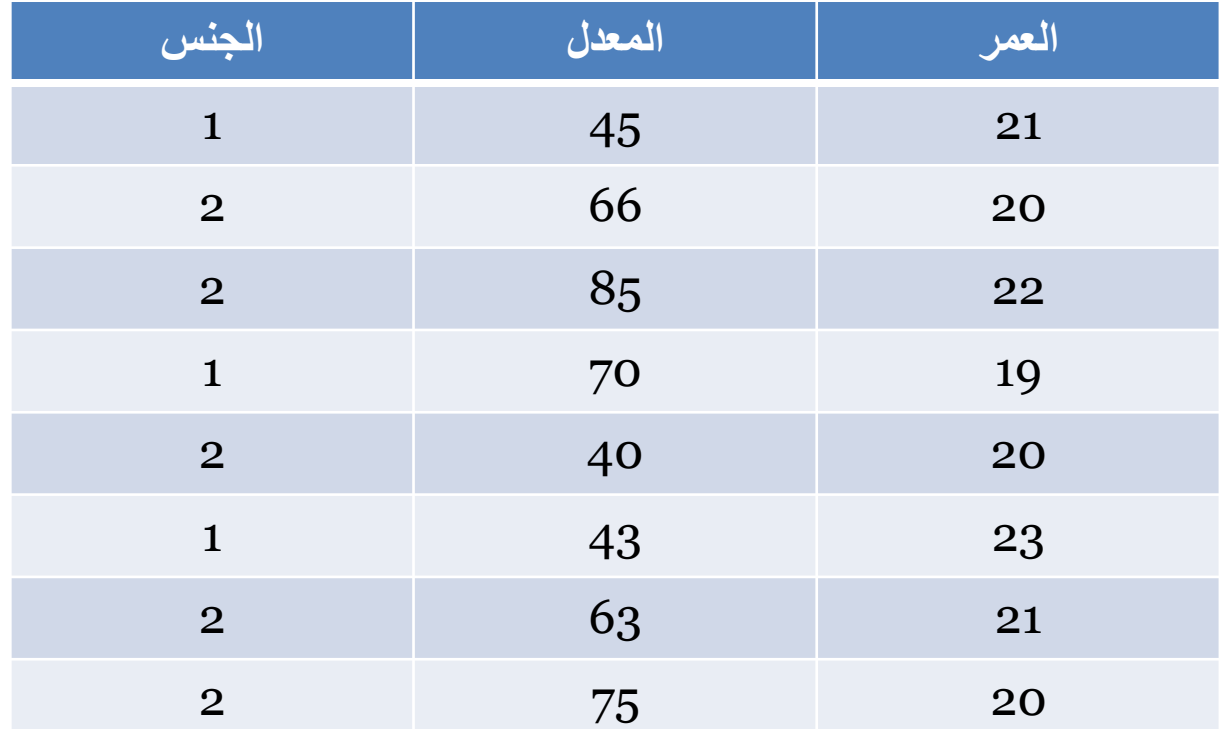